# **Лабораторна робота №3**

Програмування та дослідження роботи контролера Реміконт Р-130 Мета: ознайомитися з будовою Реміконта Р-130, придбати навички програмування і роботи з контролером.

Лабораторна установка, рис.3.1, призначена для дослідження роботи регулювального мікропроцесорного контролера Реміконт Р-130, який підтримує температуру в печі за ПІД – аналоговим алгоритмом.

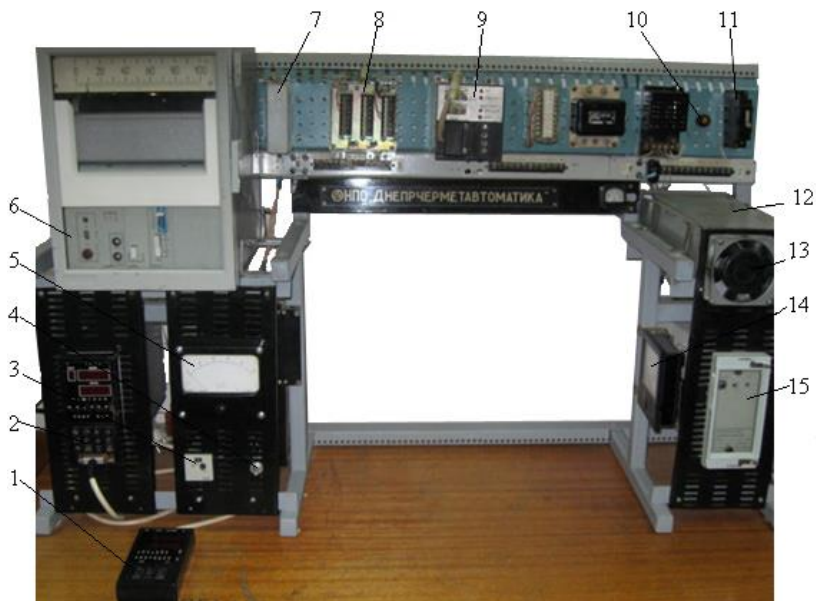

*1 - пульт настройки ПН-1; 2 - блок контролера БК-1; 3 - задатчик РЗД; 4 - перемикач режимів роботи, Авт/Ручн; 5 - міліамперметр вихідного сигналу контролера; 6- прилад РП-160, що показує температуру в печі; 7 - клемно-блоковий з'єднувач КБС-1; 8- клемноблоковий з'єднувач КБС-3; 9 - блок живлення БП-1; 10 - індикатор наявності вхідної напруги; 11 - автомат вхідної напруги; 12 – піч; 13 - вентилятор; 14 - амперметр струму навантаження; 15 - нормуючий перетворювач Ш-72 .* 

#### Рисунок 3.1– Лабораторна установка

Блок контролера БК-1 живиться напругою 24В від джерела БП-1. Температура печі вимірюється двома термопарами ТП. Сигнал з однієї термопари надходить на вторинний прилад РП-160, а з другої термопари - на нормуючий підсилювач Ш-72, де перетворюється в уніфікований токовий сигнал 0-5 мА. З Ш-72 сигнал через клемно-блоковий з'єднувач КБС-3 надходить на аналоговий вхід контролера БК-1 (ПЗО А).

Є два режими дослідження роботи контролера, які вибираються за допомогою перемикача «Авт/Руч».

При дослідженні ПІД-аналогового алгоритму управління в режимі «Руч» сигнал з РЗД в якості вхідного надходить на перший аналоговий вхід БК-1. Відповідно до цього сигналу БК-1 формує ПІД- аналоговий керувальний вплив, який через КБС-3 надходить до міліамперметра, що відслідковує часову характеристику ПІД- закону.

При автоматичному керуванні температурою печі «Авт» сигнал від термопари через нормуючий пристрій НУ надходить до КБС-3, а звідти до БК-1. Керуючий сигнал з БК-1 через КБС-3 подається на блок керування

тиристорами, який змінює силову напругу на електричній нагрівальній печі. Струм навантаження показує амперметр.

## *Реміконт Р-130*

Р-130 – це комплекс технічних засобів, радянського виробництва, у складі якого є блок контролера БК-1 з лицевою панеллю і пультом настройки ПН-1, засоби зв'язку з об'єктом, а також блок живлення БП-1.

Блок БК-1 обробляє інформацію у цифровій формі, організує програму усіх алгоритмів керування, забезпечує програму обслуговування пульта настройки ПН-1 і лицевій панелі ПЛ, достає потрібні алгоритми із ПЗП. Ці алгоритми об'єднуються у систему заданої конфігурації, і в них установлюються необхідні параметри настройки. За допомогою лицевої панелі ПЛ і пульта настройки ПН-1 забезпечується оперативне керування до 4 контурів автоматичного регулювання або логіко-програмного та покрокового дискретного управління.

Р-130 – виріб, що проектно-компонується. Він має базовий комплект апаратури, який поставляється завжди незалежно від об'єму розв'язуваної задачі і комплект, що проектно-компонується. Склад цього комплекту залежить від номенклатури та кількості каналів вводу-виводу інформації. Вигляд лицевої панелі, модифікація центрального блока і склад додаткових блоків визначаються картою замовлення.

Основна частина блока БК-01 містить:

- модуль контролю і програмування МКП;

- модуль процесора ПРЦ10;

- модуль стабілізованої напруги МСН10.

Змінна частина складається з двох посадкових місць для пристроїв зв'язку з об'єктом ПЗОА і ПЗОБ, куди можуть бути установлені один або два з трьох модифікацій модулів ПЗО:

- модуль аналогових сигналів МАС;

- модуль аналогових і дискретних сигналів МДА;
- модуль дискретних сигналів МСД.

Реміконт Р-130 є програмованим пристроєм. Структура, що створюється в ньому програмно описує інформаційну організацію контролера і характеризує його як ланку системи керування, яка одержала назву віртуальної - тобто не існуючої як фізичне тіло. Ця віртуальна структура реалізується за допомогою, як апаратних, так і програмних засобів.

Апаратну складову віртуальної структури створюють апаратура вводувиводу інформації, апаратура оперативного керування та настройки, апаратура інтерфейсного каналу, а програмну - алгоритмічні блоки і бібліотека алгоритмів.

Реміконт Р-130 має інтерфейсний канал, за допомогою якого контролери можуть об'єднуватися у локальну керувальну мережу "Транзит". Мережа "Транзит" має кільцеву конфігурацію. Контролери, що приєднані до мережі "Транзит", мають унікальну адресу, яка задається ПЛК у процесі його конфігурування, при заповненні системних параметрів.

# *Програмування контролера*

Програмування Р-130 здійснюється мовою функціональних блоків. Ця мова не процедурна, тобто при конфігуруванні контролера не задається послідовність виконання операцій.

Для технологічного програмування, настроювання і контролю Р-130 використовується виносний пульт настройки ПН-1, рис.3.2. Він вмикається до блока контролера БК-1 через рознім, що на його лицевій панелі. Контролер може знаходитися в одному з двох режимів - програмування і роботи.

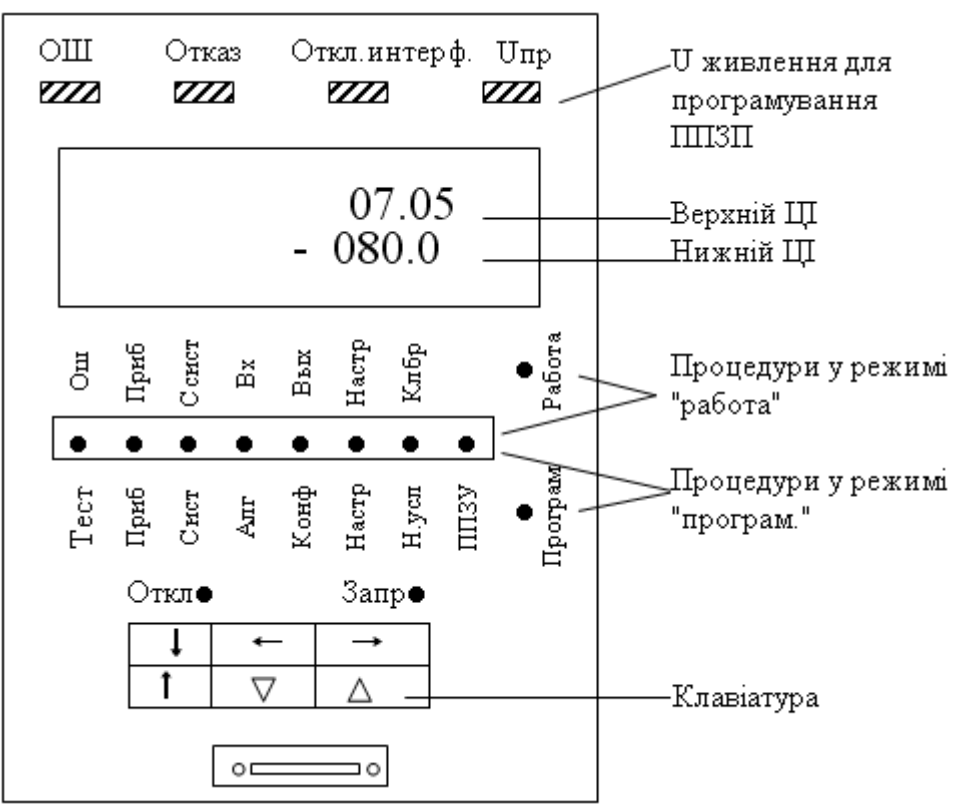

Рисунок 3.2 – Пульт настройки ПН-1

У режимі роботи ламповий індикатор "работа" горить блимаючим світлом. При відсутності відмови частота блимання цього індикатора 3 рази на 2 секунди (при наявності – один раз на 1-2 секунди). У режимі "работа" можна контролювати параметри і сигнали, а також змінювати коефіцієнти.

У режимі програмування контролер вимкнений з контуру керування. У цьому режимі стан усіх його виходів, таймерів, лічильників і комірок накопичення заморожений, а на пульту настройки горить індикатор "прог". У режимі програмування можна змінювати усі параметри, - як контролера у цілому, так і алгоблоків.

У зв'язку з тим, що у режимі програмування контролер вимкнений з контуру управління на аварійних виходах контролера формується сигнал відмови і вимкнення інтерфейсу. Наявність цих сигналів у даному випадку свідчить не про відмову контролера, а про те, що він вимкнений з контуру керування.

У режимі програмування задаються усі програмовані параметри контролера, що визначають його алгоритмічну структуру. Ці параметри у загальному випадку задаються "триступеневим" методом: спочатку вибирається та або інша процедура, в неї вибирається потрібна операція і у межах цієї операції установлюються потрібні параметри.

Контролер має 8 процедур програмування.

1. Тестування ("тест") - виконується тестування пам'яті, інтерфейсу, сторожа циклу, клавіатури, індикаторів і вихідних ПЗО.

2. Приладові параметри ("приб") - здійснюється обнуління або увід однієї із стандартних конфігурацій, установлюється комплектність, дозвіл або заборона на зміну алгоритмічної структури, діапазон часу, час циклу; контролюється ресурс ОЗП і номер бібліотеки алгоритмів у ПЗП.

3. Системні параметри ("сист") - установлюється логічний номер контролера у локальній мережі і режим роботи інтерфейсу.

4. Алгоритми ("алг") - алгоблоки заповнюються алгоритмами з показом модифікатора і масштабу часу.

5. Конфігурація ("конф") - для входів алгоблоків-приймачів визначаються джерела сигналів.

6. Параметри настройки ("наст") - установлюються значення параметрів настройки.

7. Початкові умови ("н.усл") - установлюються початкові значення сигналів на виходах алгоблоків.

8. Робота з ППЗП ("ППЗУ") - виконується запис у ППЗП, відновлення інформації із ППЗП в ОЗП, регенерація ПЗП, ППЗП.

*У процедурі "приб" (приладові параметри)* задаються і контролюються параметри, загальні для усіх алгоблоків контролера.

Після першого вмикання контролера необхідно зробити обнуління ОЗП, інакше може сформуватися сигнал відмови і виконання інших процедур (крім тестів) буде заблокованим.

При установленні комплектності задається код, рівний коду модифікації контролера. Цей код складається з двох цифр. Перша задає вид модуля ПЗО для входів-виходів групи А, друга – для групи Б.

У лабораторній роботі використовується контролер комплектності – 15. Тут 1 означає наявність модуля МАС, що має 8 аналогових входів і 2 аналогових виходи, а 5– наявність модуля МСД 8/8 (8 дискретних входів і 8 дискретних виходів).

У контролері необхідно встановити дозвіл на зміну алгоритмічної структури, щоб сталася можливість його конфігурування.

Для усіх алгоблоків задається молодший діапазон часу. Тоді в кожному блоці індивідуально можна вибрати один з двох масштабів часу: секунди або хвилини.

В операціях з приладовими параметрами спочатку задається номер операції, після чого установлюються або контролюються самі приладові параметри, табл.3.1.

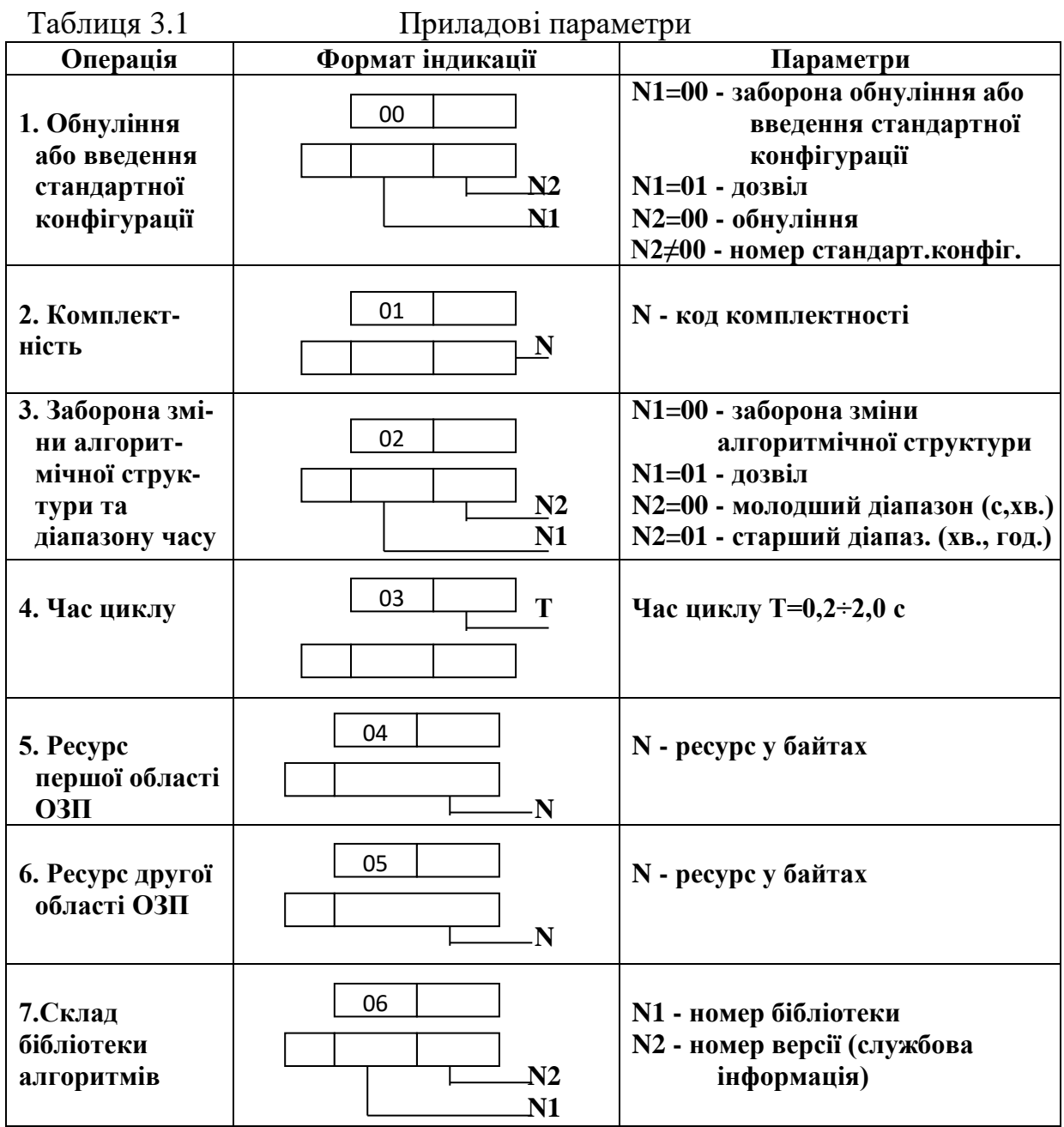

*У процедурі "сист" (системні параметри)* задаються параметри, що визначають особливості взаємодії контролера з іншими пристроями за інтерфейсним каналом, табл. 3.2. Системний номер задається у тому випадку, коли контролер працює у складі локальної мережі "Транзит". Якщо контролер не приєднаний до мережі "Транзит", для нього системним номером є  $00$ .

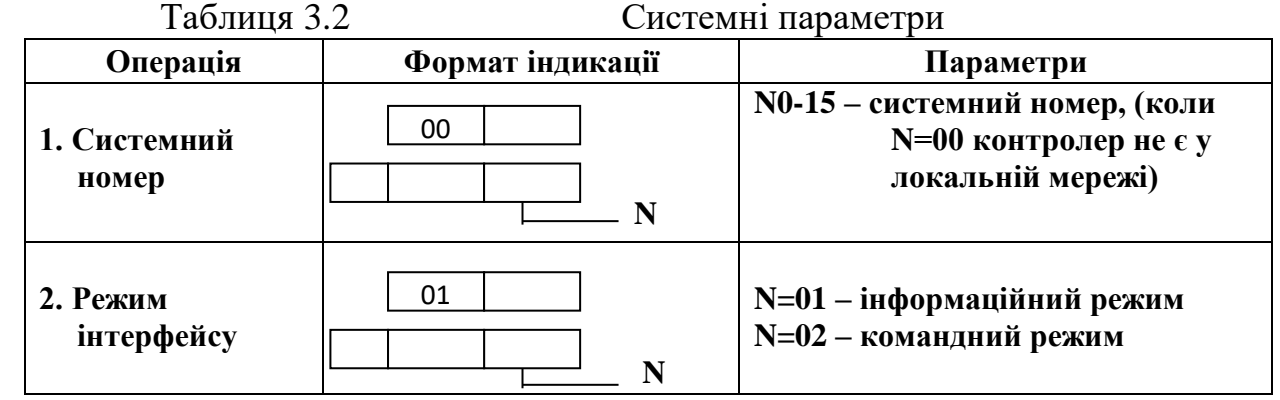

*У процедурі "алг" (алгоритми)* відбувається "заповнення" алгоблоков алгоритмами. Після обнуління пам'яті лише перший алгоблок доступний для введення алгоритму. Коли в нього буде уведений будь-який алгоритм, у тому числі і "простий" алгоритм з кодом 00, доступним стає другий алгоблок і т.д.). Зазвичай у перші чотири аглоблоки розміщуються блоки оперативного контролю. Після четвертого алгоблока відкривається доступ до будь-якого алгоблока. Правила установлення алгоритму приведені у табл. 3.3.

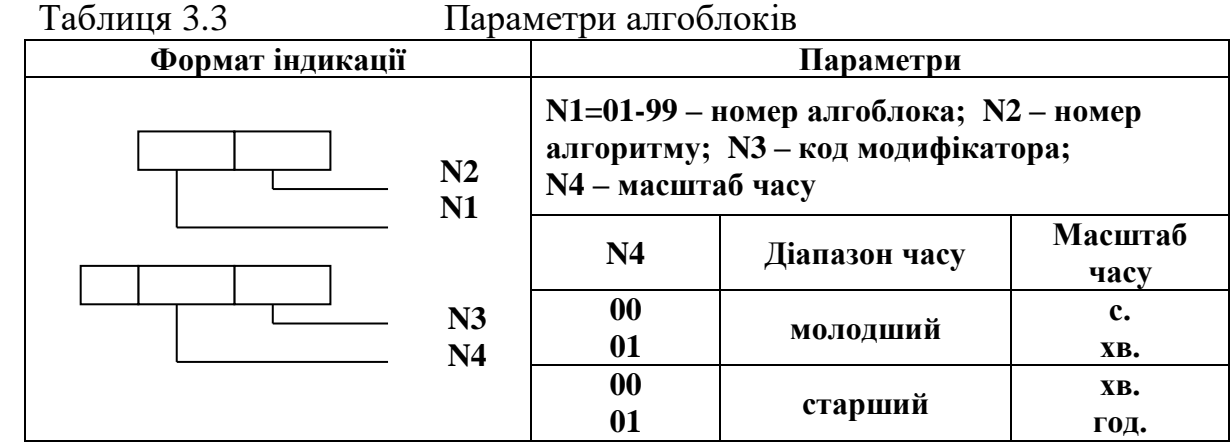

*У процедурі "конф" (конфігурування)* визначається стан кожного входу будь-якого алгоблока – зв'язаний чи вільний. На зв'язаний вхід алгоблока сигнал надходить з виходу того алгоблока, з яким даний вхід зв'язаний. На вільному вході сигнал може установлюватися оператором вручну і тоді він виконує роль параметра настройки.

Правила конфігурування наведені у табл. 3.4.

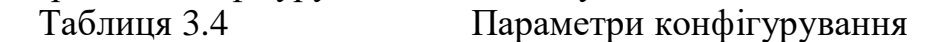

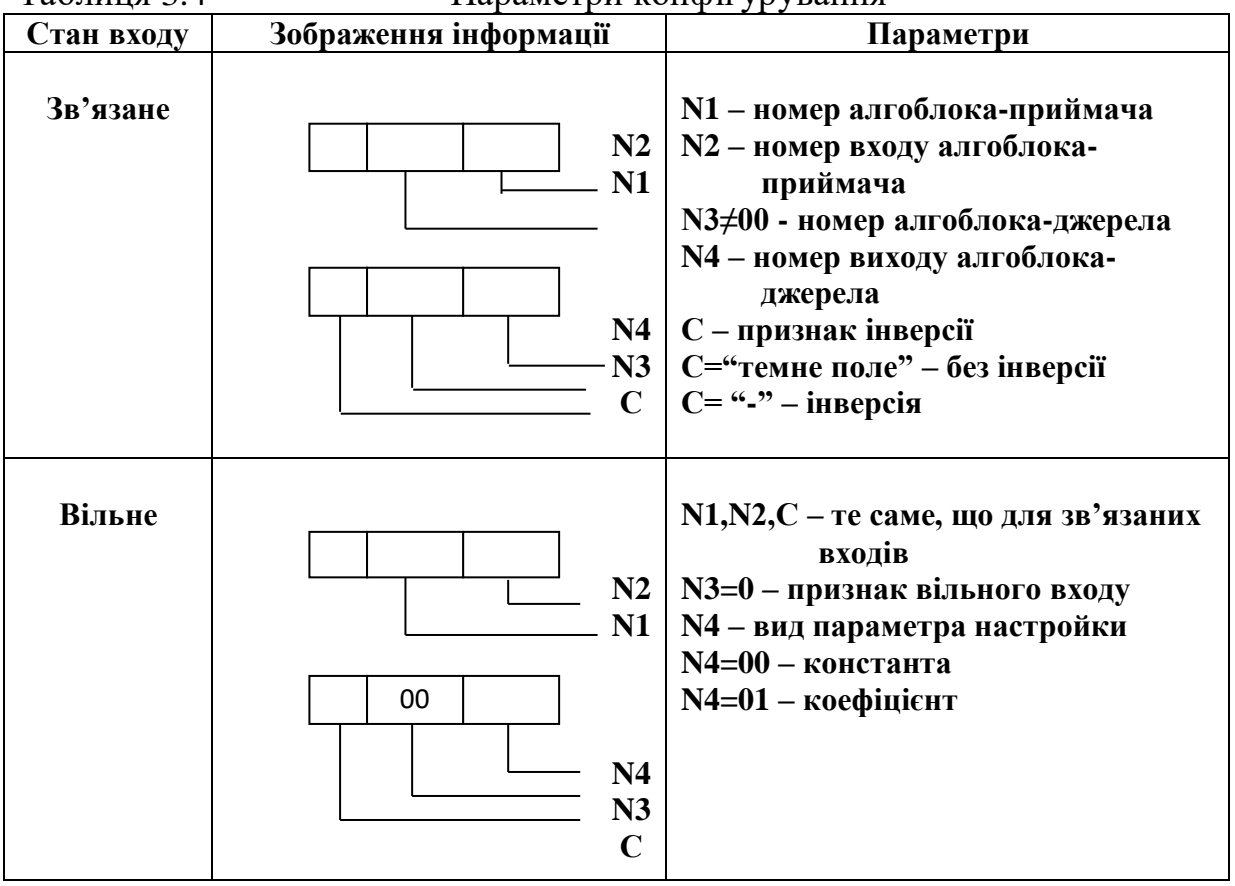

*У процедурі "настр." (настройка)* установлюються значення параметрів настройки - констант і коефіцієнтів. Ця процедура виконується лише для входів алгоблока, які у процедурі конфігурування були визначені як вільні. Якщо параметри настройки не задаються, вони приймають початкові значення, які залежать від виду алгоритму. Правила установлення параметрів настройки наведені у табл.3.5.

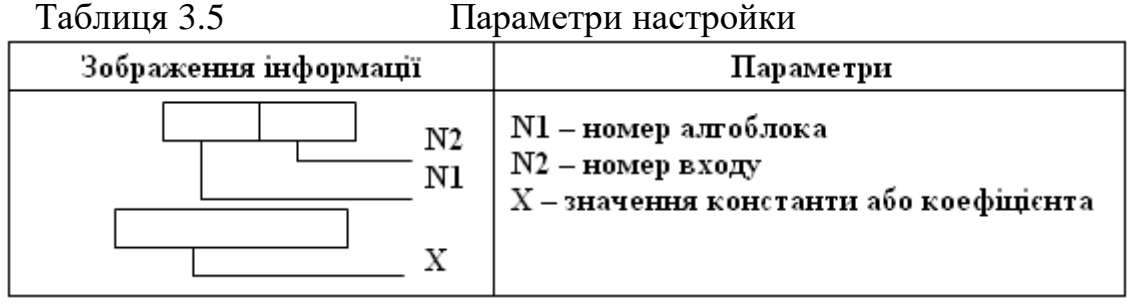

*У процедурі "н.усл" (початкові умови)* установлюються значення сигналів на входах алгоблоків, з якими алгоблоки почнуть працювати при переході у режим "робота".

Коли початкові умови не задаються, то після першого вмикання контролера вони приймають значення, яке залежать від виду алгоритму. У більшості випадків це нульові значення.

Правила установлення початкових умов наведені у табл.3.6.

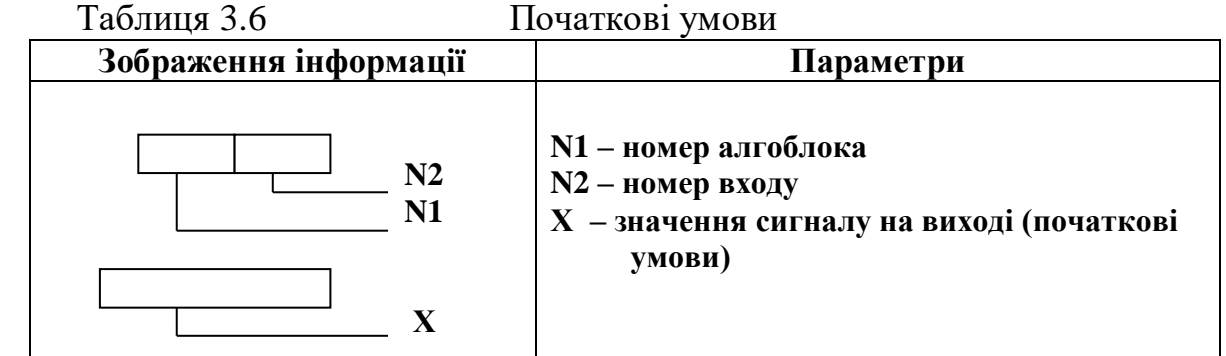

# *Настройка і контроль*

Усі процедури настроювання і контролю виконуються у режимі "робота", тобто коли контролер увімкнений у контур управління. У лабораторній роботі контроль за параметрами не передбачається.

### *Виконання лабораторної роботи*

1. Ознайомитися зі змістом лабораторної роботи і зрозуміти принципи програмування контролера Р-130.

2. Увімкнути напругу лабораторної установки за допомогою автомата вхідної напруги 11, рис. 3.1.

3. До гнізда на лицевій панелі БК-1 підключити пульт настроювання. Якщо на панелі ПН-1 блимає індикатор "робота", то натиснути разом клавіші "↓" і →", щоб перейти у режим "програм".

4. Запрограмувати перший канал контролера відповідно до схеми на рис. 3.3

 4.1. На пульту ПН-1 за допомогою клавіші "→" вибрати процедуру "приб." і, користуючись табл. 3.1, виконати усі запропоновані операції.

4.2. Перейти у режим "работа" і переконатися, що відмови та помилки відсутні, а інтерфейс вимкнений (на ПЛ-1 індикатори "ош" і "отказ" не горять, а "откл.интф" горить); повернутися у режим "програм".

4.3. На пульту ПН-1 установити процедуру "сист" і виконати операції, відповідно до табл.3.2.

4.4. На пульту ПН-1 установити процедуру "алг"(алгоритми) і по-черзі, починаючі з першого алгоблоку, ввести алгоритми і їх реквізити, табл. 3.3.

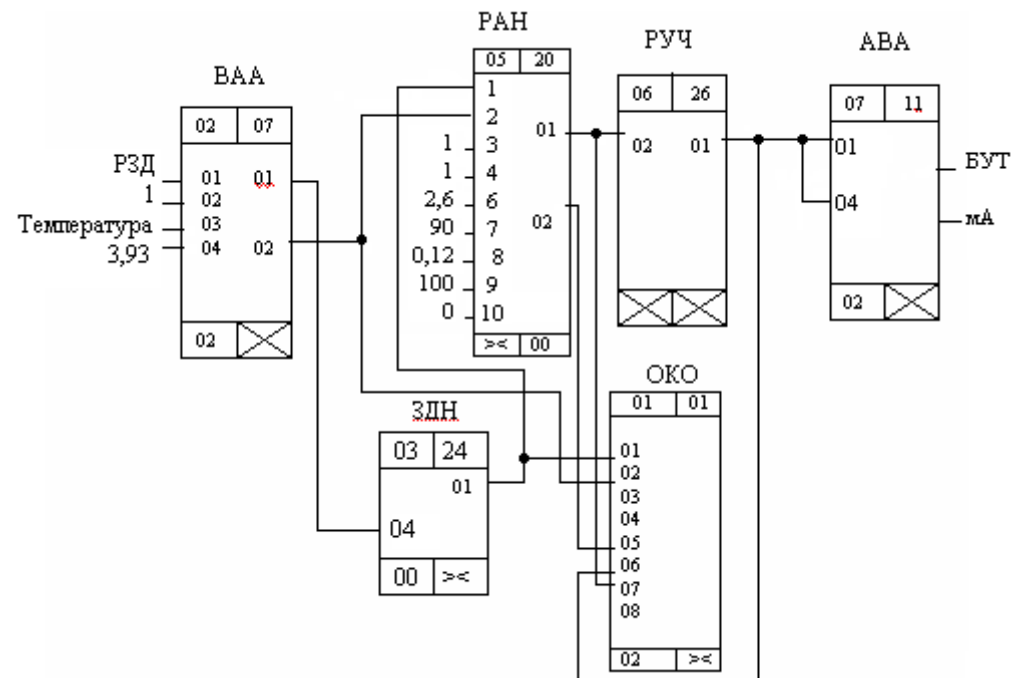

Рисунок 3.3 – Схема конфігурації Реміконта Р-130

4.5. На пульту ПН-1 установити процедуру "конф"(конфігурування) і для входів усіх алгоблоків, що повинні бути зв'язаними, установити конфігурацію, табл.3.4.

4.6. На пульту ПН-1 установити процедуру "настр"(настройка) і для входів усіх алгоблоків, де повинні задаватися коефіцієнти, установити ці параметри, табл.3.5.

4.7. На пульту ПН-1 установити процедуру "н.усл" (початкові умови). Оскільки в лабораторній роботі початкові умови алгоритмів не змінюються, цю процедуру можна не виконувати.

4.8. Перевести контролер у режим "работа" одночасним натисканням на клавіші "↓" і "←" і переконатися, що немає помилок і відмов. Установити процедуру "приб" (приладові параметри) і визначити час, що витрачається; цей час мінімум на 10-20% має бути меншим за установлений час циклу;

4.9. У режимі "работа" вимкнути пульт настройки ПН-1. За допомогою відповідних клавіш лицевої панелі в цифровому індикаторі «Задание» установити 30% і виконати дослідження роботи системи автоматичного регулювання температури в печі, керуючись цифровим індикатором БК-1, і вторинним приладом РП160, який показує температуру печі. Змінюючи коефіцієнти настройки алгоблока РАН дослідити якість регулювання.

4.10. Опрацювати результати дослідження, зробити висновки і скласти звіт.

# *Клавіші лицевої панелі контролера:*

- "**←, →**"– клавіші вибору параметра контролю;
- " ∆," клавіші зміни параметрів або завдання , "більше","менше" ;
- " N " номер контуру**;**
- "↷" клавіша переходу на зовнішнє завдання;
- "О" клавіша переходу на один з режимів САР (локальний, каскадний, дистанційний), разом з клавішами "**↑**", "**↓**", "▲", "▼";
- "  $\overline{\phantom{a}}$ " програмний задавач; разом з "▲", "▼" змінюється завдання або номер програми;
- " " " ручний задавач; разом з " ▲" або" ▼" змінюється завдання;
- .. <sup>" -</sup> режим ручного керування."

### *Завдання для самостійної роботи*

Запрограмувати і дослідити роботу Р-130, який керує температурою печі за ПІД- законом, відповідно до наступного алгоритму:

Протягом 10 хвилин здійснюється поступовий нагрів печі до 60 градусів, після 5-ти хвилинної витримки температури протягом 8 хвилин зменшується до 50 градусів і надалі підтримується на цьому рівні 5 хвилин.

### *Зміст звіту*

Звіт має містити назву роботи, короткі відомості про контролер, програму керування температурою печі, результати самостійної роботи і висновки про виконану роботу.

### *Контрольні запитання*

- 1. Яка фізична структура Р-130?
- 2. Що таке віртуальна структура Р-130 і з чого вона складається?
- 1. Якими реквізитами характеризується алгоблок?
- 4. Яке призначення алгоритму ОКО?
- 5. Якою мовою програмується Р-130 і в чому особливості програмування ?
- 7. Як пульт настройки перевести у робочий режим, а як у режим програмування?
- 8. Як здійснюється конфігурування алгоблоків?
- 9. Як визначається комплектність контролера і в якій процедурі вона установлюється?
- 10. Яке призначення мають клемно-блокові з'єднувачі?